## **How to upload a file to a web form**

To ensure you successfully attach documents to web forms please follow these instructions. There are two stages in the process.

1. Select the file from your PC/Mobile/Tablet by clicking the **Choose file** button.

Please attach any supporting documents that are relevant to your query (eg. evidence of change of name, copy of Primary Medical Qualification). Choose file No file chosen Upload Valid extensions: doc docx pdf odt rtf png jpg. Max size 4Mb

Add more

2. Click the **Upload button** to attach the file to the form.

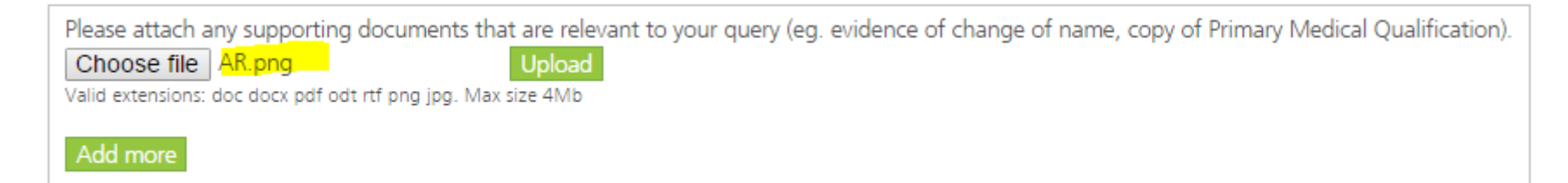

3. The file icon will show that the file has been attached to the form. You can then submit the form with the file attached.

Please attach any supporting documents that are relevant to your query (eg. evidence of change of name, copy of Primary Medical Qualification). AR.png Remove Valid extensions: doc docx pdf odt rtf png jpg. Max size 4Mb Add more